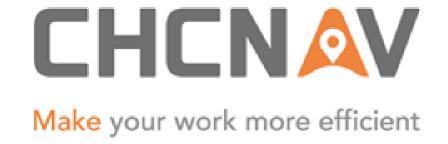

# CHC Navigation Ltd

CGO2 Work Flow – Sync With Cloud Server

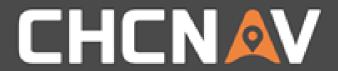

Step1: Create one new project

Please refer to <a href="CGO2 Work Flow - Projects">CGO2 Work Flow - Projects</a>

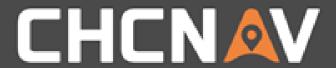

### Step2: Open the Cloud Interface

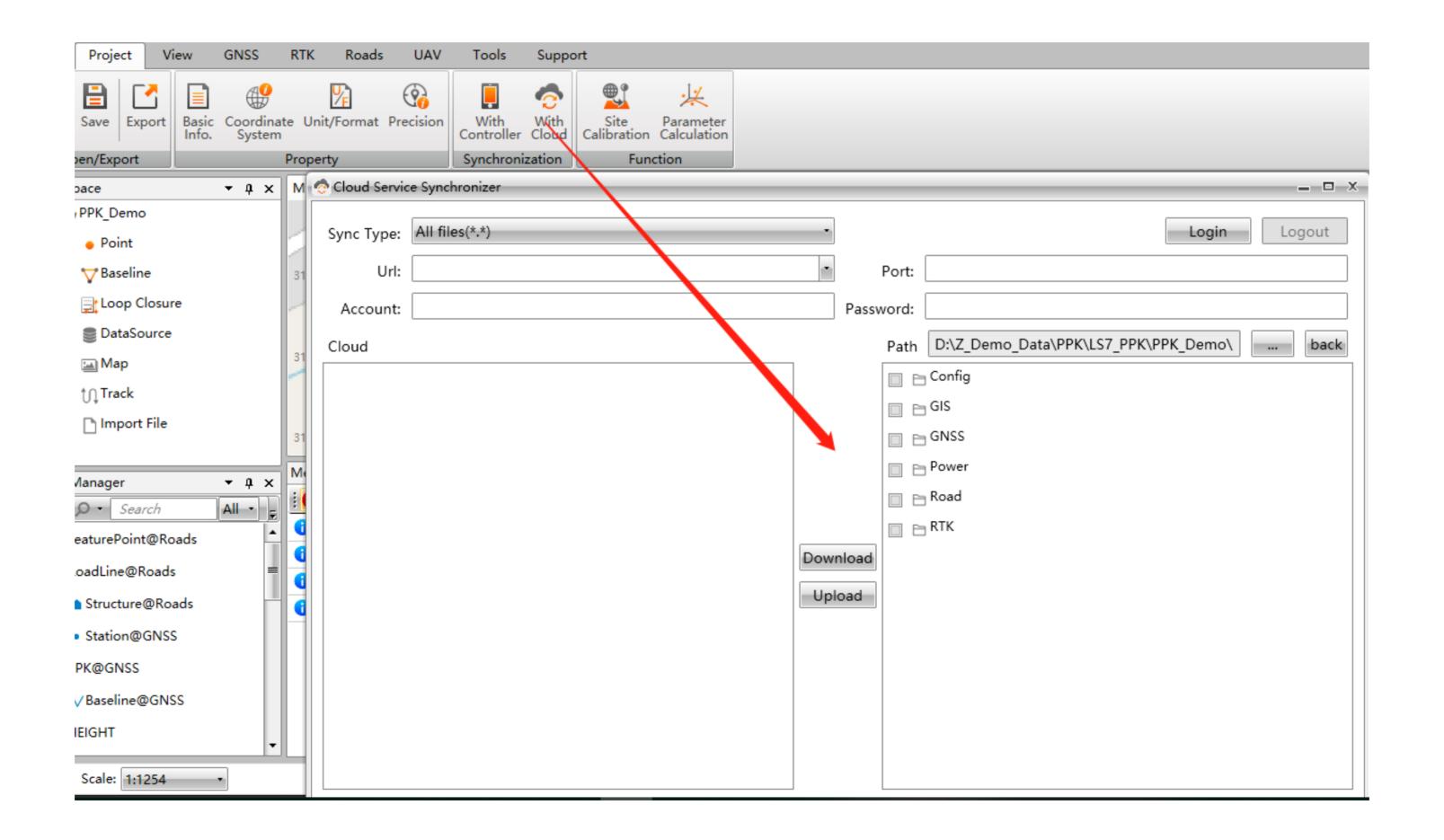

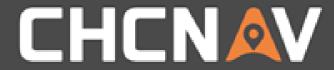

## Step3: Login

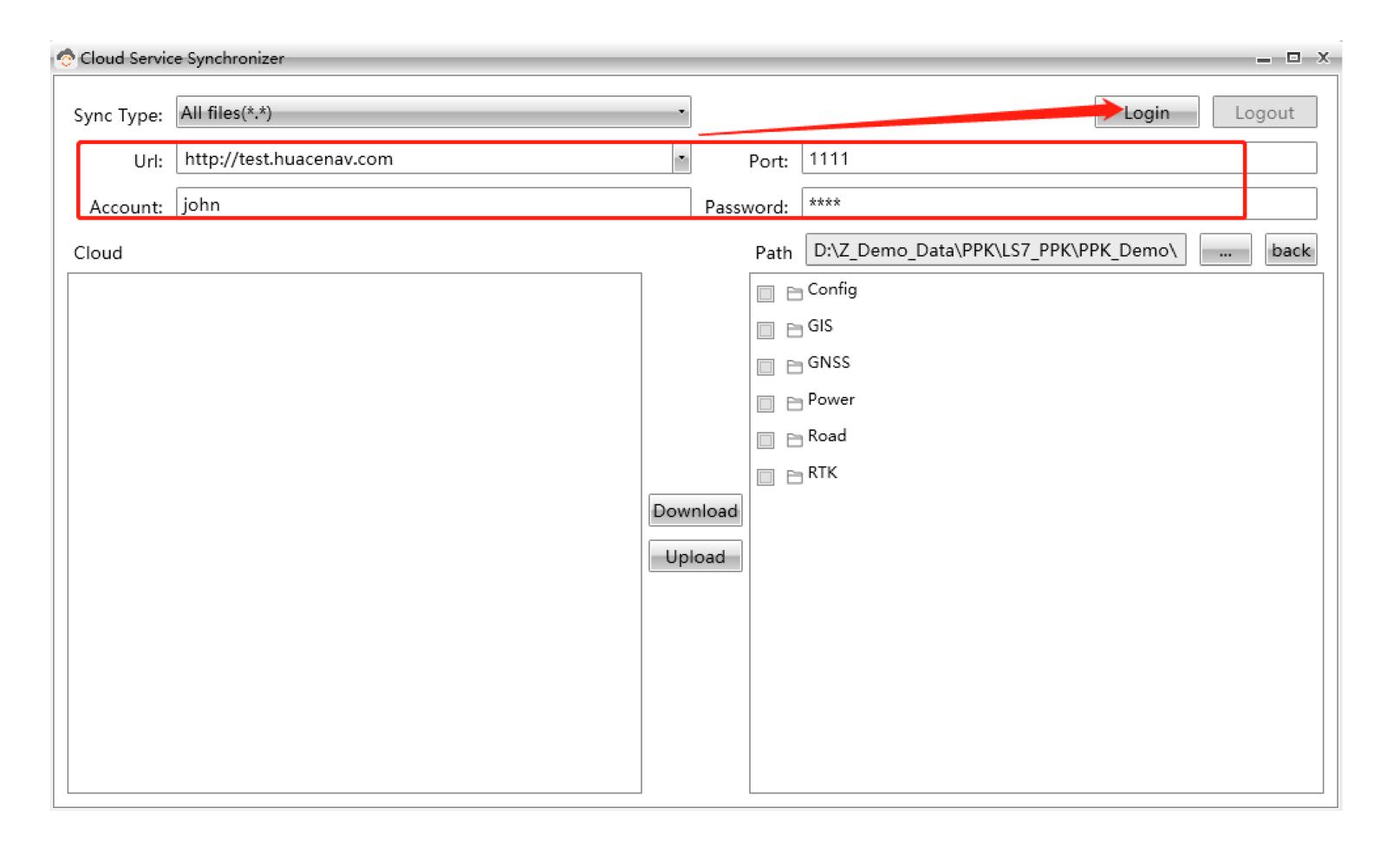

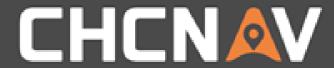

### Upload/Download

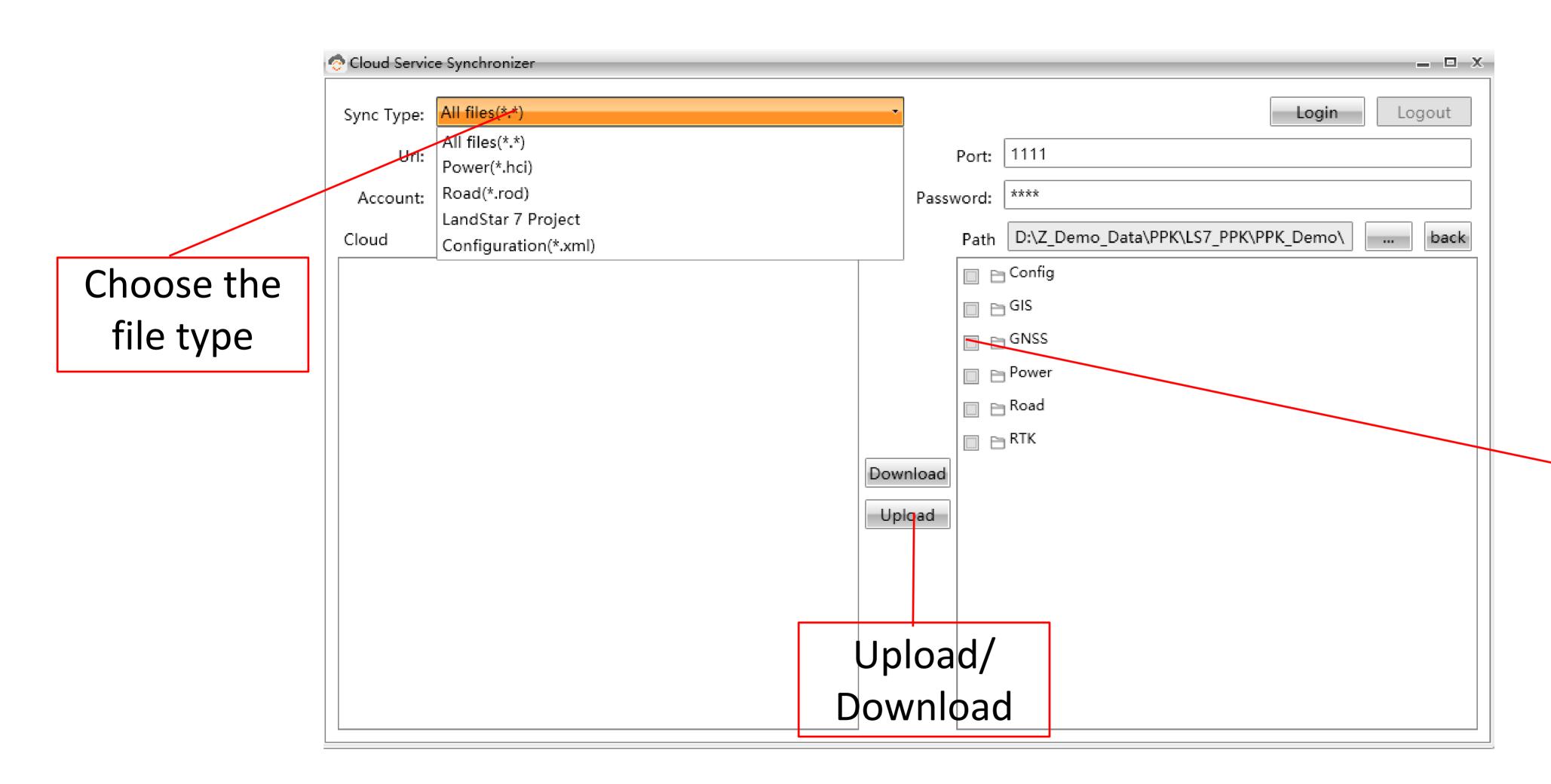

Choose the file

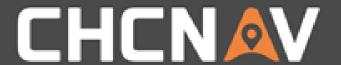

In the United States, contact

iGage Mapping Corporation +1-801-412-0011

www.igage.com/cgo2

For demos, pricing and additional information.

30-day fully functional demos are available by software code.

# THANKYOU

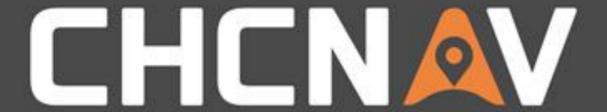

Make your work more efficient